# **Instrukcja obsługi**

Pilot MGM-RMC1 v1.1 do pracy w systemie MGM Digital Car System

- **1. Opis urządzenia**
- **2. Parametry techniczne**
- **3. Bezpieczeństwo obsługi**
- **4. Obsługa**
- **5. Panel przedni**
- **6. Opis funkcji**
- **7. Aktualizacja oprogramowania**
- **8. Historia zmian**

#### **1. Opis urządzenia**

Pilot MGM-RMC1 jest cyfrowym urządzeniem elektronicznym służącym jako nadajnik sterujący innymi cyfrowymi urządzeniami pracującymi w systemie **MGM Digital Car System**.

Niniejsza instrukcja ma na celu zapoznanie użytkownika ze sposobem obsługi urządzenia. **Stosowanie się do tej instrukcji gwarantuje bezpieczne użytkowanie** oraz poprawne i bezawaryjne działanie pilota.

#### **2. Parametry techniczne**

Wymiary: 142 x 69 x 25,6mm

## Zasilanie:

3x bateria AAA lub 2,8 – 5,5VDC

#### Pobór prądu:

- 21mA podczas nadawania dla 3V,
- 33mA podczas nadawania dla 4V,
- 46mA podczas nadawania dla 5V,
- poniżej 2,5µA w stanie uśpienia.

#### Zasięg nadawania:

do 100cm przy pełnym naładowaniu baterii

Wersja instrukcji: 2013-02-15

## **3. Bezpieczeństwo obsługi**

MGM-RMC1 jest urządzeniem niskonapięciowym, niestwarzającym żadnego zagrożenia porażeniem prądem elektrycznym. Należy przestrzegać niniejszej instrukcji w celu uniknięcia zagrożeń życia lub zdrowia. Znamionowe wartości napięć zasilających spełniających warunki bezpiecznej obsługi są przedstawione w punkcie nr 2 niniejszej instrukcji. **Zastosowanie napięć wyższych od podanych w punkcie nr 2 może spowodować niepożądane skutki, takie jak uszkodzenie pilota, a nawet pożar! W żadnym wypadku nie wolno zasilać urządzenia bezpośrednio z sieci 230V!** Pilot jest przeznaczony do pracy bateryjnej. Przed podłączeniem zasilania należy dokładnie zapoznać się z właściwościami posiadanej baterii/akumulatora. Niestosowanie się do zaleceń podawanych przez producentów akumulatorów może skutkować nieodwracalnym uszkodzeniem lub nawet eksplozją akumulatora. **Za wszelkie skutki wynikające z niewłaściwego podłączenia bądź obsługi urządzenia producent nie ponosi odpowiedzialności.**

## **4. Obsługa**

Zadawanie komend odbywa się poprzez naciskanie przycisków pilota. Gdy żadna komenda nie jest nadawana pilot przechodzi w tryb uśpienia, dzięki czemu nie pobiera energii z baterii. Sygnalizowanie rozładowania baterii do poziomu napięcia poniżej 3V realizowane jest poprzez zaświecenie czerwonej diody na panelu przednim. Gdy pilot jest w trybie uśpienia nie ma żadnej sygnalizacji. Do zasilania pilota należy używać trzech baterii typu AAA 1,5V lub innego źródła spełniającego parametry zasilania z pkt. nr 2. Gniazdo baterii znajduje się z tyłu obudowy pod klapką.

## **5. Panel przedni**

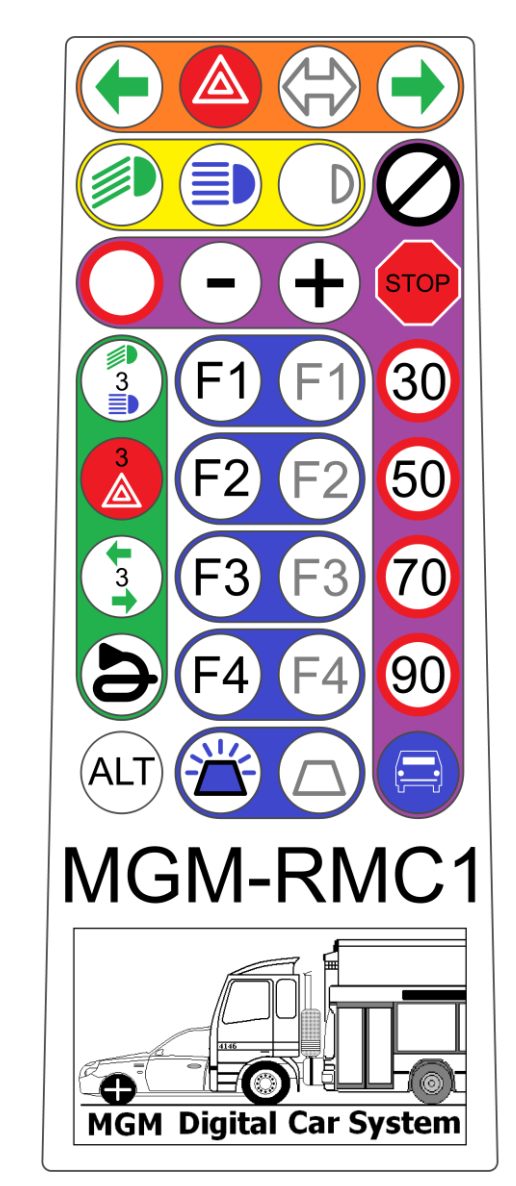

## **6. Opis funkcji**

Zadawanie prędkości realizowane jest przyciskami z grupy fioletowej. Objaśnienia funkcji przycisków:

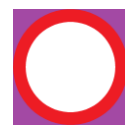

Zatrzymanie natychmiastowe

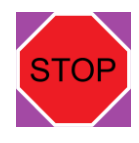

Ograniczenie/zadanie prędkości 0km/h

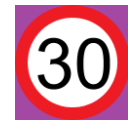

Ograniczenie/zadanie prędkości 30km/h

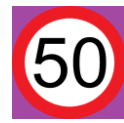

Ograniczenie/zadanie prędkości 50km/h

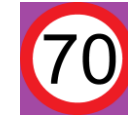

Ograniczenie/zadanie prędkości 70km/h

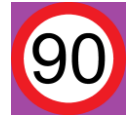

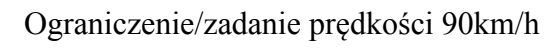

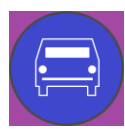

Zadanie prędkości maksymalnej

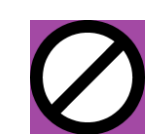

Koniec ograniczeń prędkości

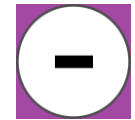

Zmniejszenie prędkości o 1 krok

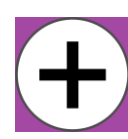

Zwiększenie prędkości o 1 krok

Sterowanie kierunkowskazów realizowane jest przyciskami z grupy pomarańczowej. Objaśnienia funkcji przycisków:

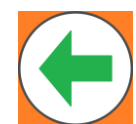

Załączenie kierunkowskazu lewego

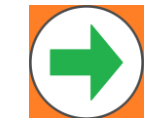

Załączenie kierunkowskazu prawego

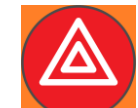

Załączenie świateł awaryjnych

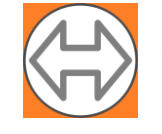

Wyłączenie kierunkowskazów

Sterowanie oświetlenia jazdy realizowane jest przyciskami z grupy żółtej. Objaśnienia funkcji przycisków:

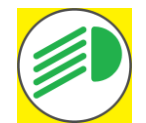

Załączenie świateł mijania

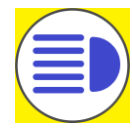

Załączenie świateł drogowych

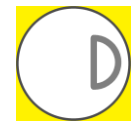

Wyłączenie oświetlenia jazdy

Sterowanie oświetlenia dodatkowego realizowane jest przyciskami z grupy niebieskiej. Objaśnienia funkcji przycisków:

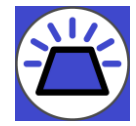

Załączenie sygnałów ostrzegawczych

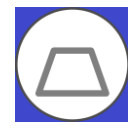

Wyłączenie sygnałów ostrzegawczych

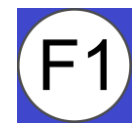

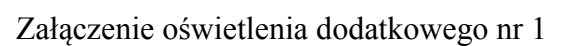

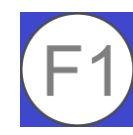

Wyłączenie oświetlenia dodatkowego nr 1

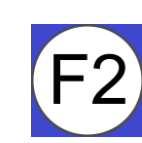

Załączenie oświetlenia dodatkowego nr 2

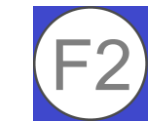

Wyłączenie oświetlenia dodatkowego nr 2

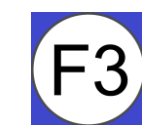

Załączenie oświetlenia dodatkowego nr 3

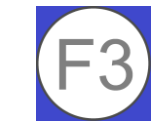

Wyłączenie oświetlenia dodatkowego nr 3

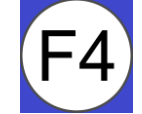

Załączenie oświetlenia dodatkowego nr 4

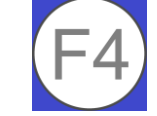

Wyłączenie oświetlenia dodatkowego nr 4

Sterowanie funkcjami dodatkowymi realizowane jest przyciskami z grupy zielonej. Objaśnienia funkcji przycisków:

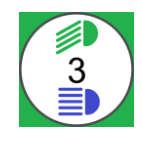

Trzykrotne miganie świateł przednich

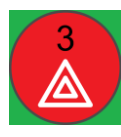

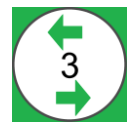

Trzykrotne miganie kierunkowskazów

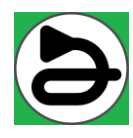

Klakson lub wyciszenie dźwięku syreny gdy sygnały ostrzegawcze są załączone

Programowanie prędkości predefiniowanych realizowane jest poprzez naciśnięcie klawisza ALT razem z jednym z niektórych klawiszy zadawania prędkości. Objaśnienia funkcji przycisków:

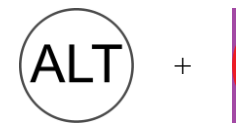

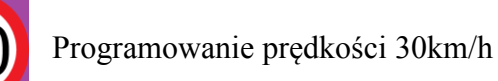

AL T

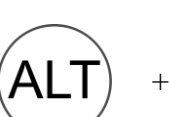

ALT

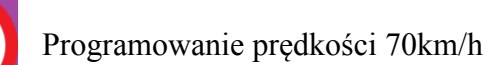

+ Programowanie prędkości 50km/h

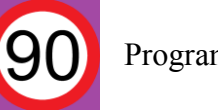

+ Programowanie prędkości 90km/h

Programowanie napięcia silnika realizowane jest poprzez naciśnięcie klawisza ALT razem z jednym z niektórych klawiszy zadawania prędkości. Objaśnienia funkcji przycisków:

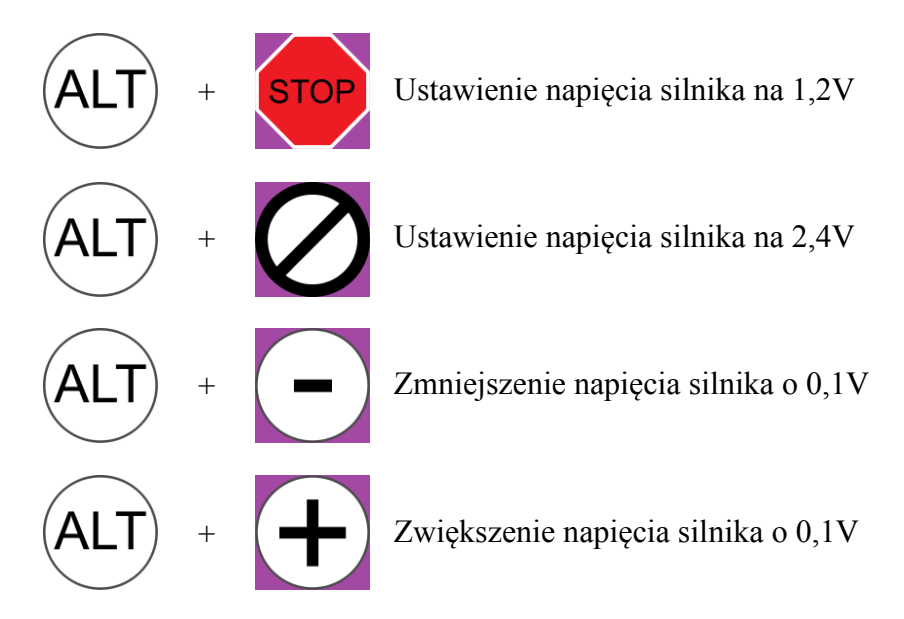

Przywrócenie ustawień fabrycznych realizowane jest poprzez naciśnięcie klawisza ALT razem z klawiszem zatrzymania natychmiastowego. Objaśnienia funkcji przycisków:

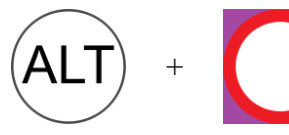

Przywrócenie ustawień fabrycznych

Programowanie funkcji dodatkowych realizowane jest poprzez naciśnięcie klawisza ALT razem z jednym z niektórych klawiszy sterowania oświetlenia dodatkowego. Objaśnienia funkcji przycisków:

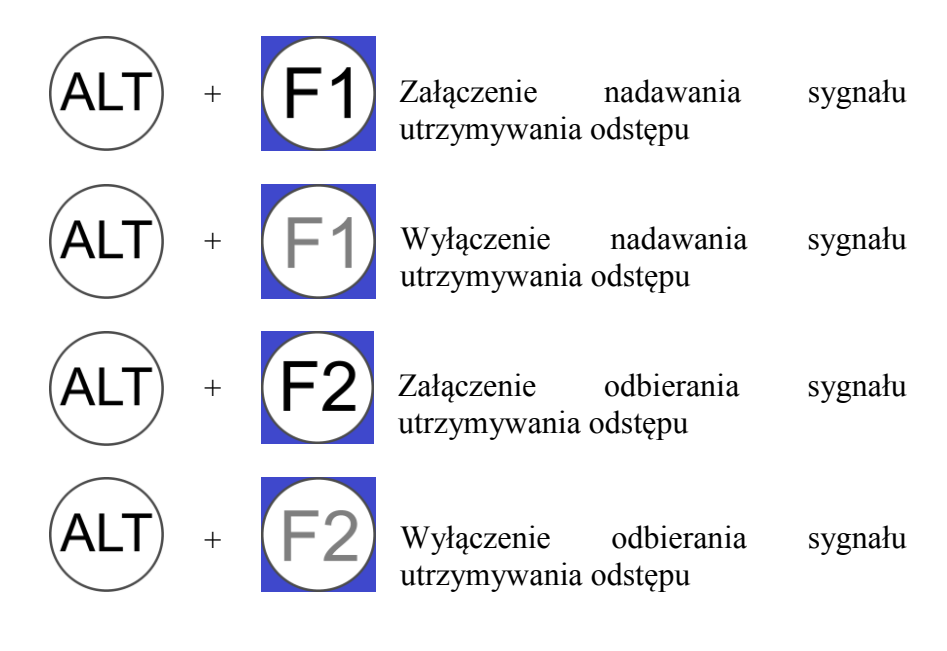

Programowanie grupy pojazdu realizowane jest poprzez naciśnięcie klawisza ALT razem z jednym klawiszem z grupy sterowania oświetlenia drogowego:

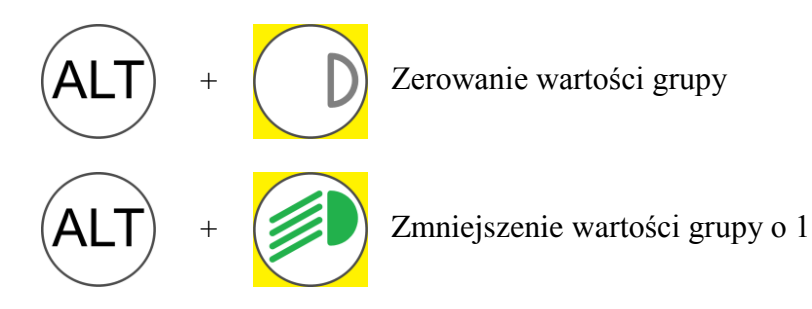

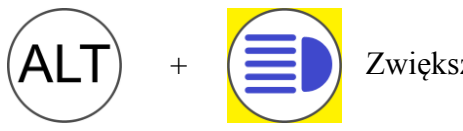

Zwiększenie wartości grupy o 1

Wskaźnik wersji oprogramowania jest aktywowany poprzez trzykrotne, szybkie naciśnięcie klawisza ALT. Jedno mignięcie czerwonej diody (rysunek poniżej) oznacza, że pilot jest wykonany w wersji v1.1, brak mignięcia oznacza wersję v1.0:

 $3x$   $(ALT)$  Wskaźnik wersji oprogramowania pilota

Wskaźnik rozładowania baterii jest ukryty pomiędzy przyciskami obsługi oświetlenia dodatkowego nr 4 a przyciskami obsługi oświetlenia ostrzegawczego:

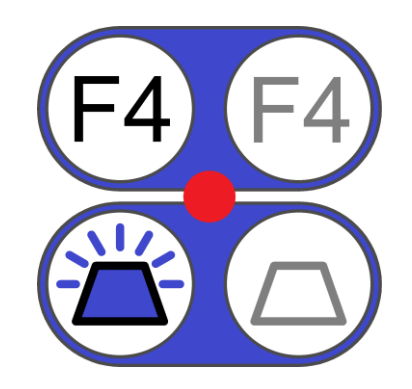

#### **7. Aktualizacja oprogramowania**

W pilocie MGM-RMC1 od wersji v1.1 przewidziano możliwość zmiany oprogramowania na nowsze. Do zmiany oprogramowania służy programator MGM-PRG1 sterowany z komputera poprzez port USB i oprogramowanie narzędziowe MGM-PRG1 SOFT. Szczegóły dotyczące obsługi oprogramowania narzędziowego oraz instalacji sterowników programatora w systemie operacyjnym można znaleźć w instrukcji obsługi urządzenia MGM-PRG1. Aby wykonać aktualizację oprogramowania pilota należy podłączyć programator MGM-PRG1 do portu USB, uruchomić oprogramowanie narzędziowe MGM-PRG1 SOFT i wybrać odpowiedni plik z oprogramowaniem pilota. Następnie rozłączyć zasilanie pilota (wyciągnąć baterie) i odczekać ok. 10s do rozładowania kondensatorów, po czym podłączyć pilot do programatora poprzez złącze serwisowe schowane za koszykiem z bateriami. Programowanie przebiega automatycznie i rozpoczyna się po włączeniu zasilania pilota (po włożeniu baterii). W przypadku gdyby wystąpił błąd podczas programowania, np. z powodu rozłączenia przewodów, itp. to po usunięciu przyczyny usterki programowanie można rozpocząć ponownie bez obawy utraty danych, czy uszkodzenia programu pilota. Po zakończeniu aktualizacji oprogramowania pilot automatycznie rozpoczyna wykonywanie nowego programu. Należy pamiętać, że złącze serwisowe można rozłączyć po wcześniejszym wyłączeniu zasilania pilota! **Nie wolno aktualizować oprogramowania w pilocie, który jest podłączony do ładowarki akumulatora! Nie zastosowanie się do powyższego zalecenia może spowodować uszkodzenie pilota, ładowarki, zasilacza ładowarki, programatora a nawet portu USB, komputera i jego zasilacza.**

#### **8. Historia zmian**

- v1.0:
- wersja podstawowa

#### $v1.1:$

- dodano wskaźnik wersji pilota

- dodano możliwość aktualizacji oprogramowania

- usunięto niepożądaną funkcję przywracania do ustawień fabrycznych pod kombinacją  $ALT + SWIATLA AWARYJNE$ 

- dodano obsługę funkcji zerowania wartości grupy pojazdu pod kombinacja ALT + WYŁĄCZENIE ŚWIATEŁ JAZDY

- dodano funkcję dekrementowania wartości grupy pojazdu pod kombinacją ALT + ZAŁĄCZENIE ŚWIATEŁ MIJANIA

- dodano funkcję inkrementowania wartości grupy pojazdu pod kombinacją ALT + ZAŁĄCZENIE ŚWIATEŁ DROGOWYCH

- usunięto przestarzałą funkcję załączenia obsługi kontaktronu pod kombinacją ALT + ZAŁĄCZ F3

- usunięto przestarzałą funkcję wyłączenia obsługi kontaktronu pod kombinacją ALT + WYŁĄCZ F3